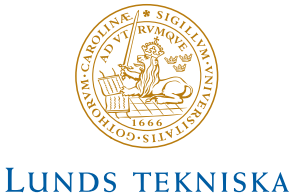

HÖGSKOLA Lunds universitet

Department of Information Technology

Digital Project 5p

040119 - 040302

# **Automatic Light Control**

Per Hyttfors, e99phy Niklas Göransson, e98ng

#### **Abstract**

One of the most important elements in a pleasant atmosphere or a good work environment in a room is the proper lighting. The trend of compact living among students force a single room to serve as both a good study environment, as well as dining room, bedroom, and TV room. Our goal is to ease this adjustment of the lights in a room for different occasions with the use of a programmable remote control system.

This report describes the development of a prototype of this control system. Our control system uses IR to transmit the different setups to receivers connected to the lights. These different setups can be programmed and changed through a remote control panel with buttons and a numeric display. The report includes choice of components, circuit board design and program code.

# Innehållsförteckning

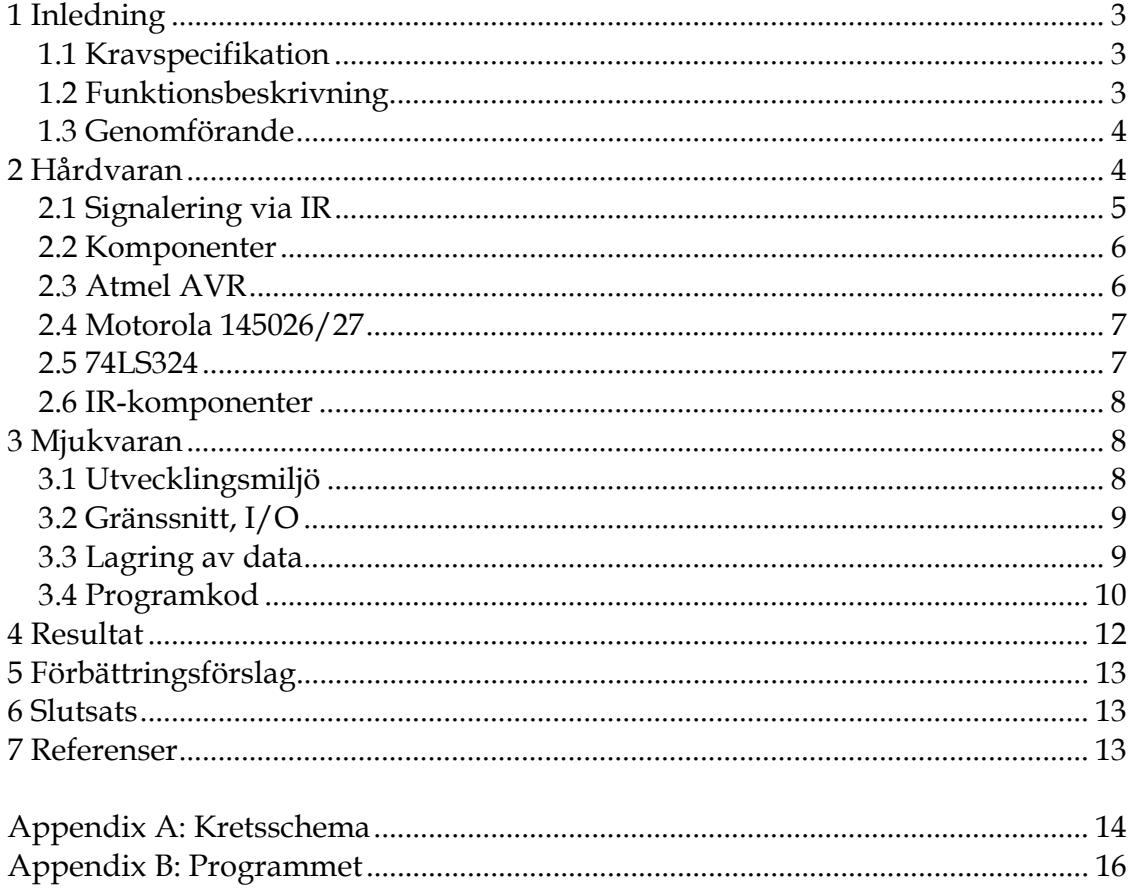

#### **1 Inledning**

En av de viktigaste faktorerna för att skapa en trevlig atmosfär eller en bra arbetsmiljö i ett rum är belysningen. Speciellt så måste ett typiskt studentrum fungera både som studieplats, matrum, sovrum, tv-rum med mera. För att underlätta inställning av de lampor som används vid de olika tillfällena ville vi bygga en fjärrkontroll med möjlighet att lagra olika ljusprogram för olika situationer. Ett tryck på en knapp och med ens så ska lamporna vara inställda enligt ens önskemål.

#### **1.1 Kravspecifikation**

Fjärrkontrollen skall:

- Minnas åtta olika program för åtta olika lampor, även efter omstart.
- Skicka ut instruktioner, trådlöst, till dessa lampor via samma kanal [e g kunna adressera olika mottagare].
- Visa vilket program som är aktiverat för tillfället.
- Lära sig nya program via ett enkelt programmeringsgränssnitt.

Mottagaren skall:

- Ta emot ett datapaket trådlöst
- Känna igen sin adress.
- Utföra det den blir uppmanad till [e g tända eller släcka en lampa].
- Vara så liten som möjligt och kunna drivas av ett batteri.

### **1.2 Funktionsbeskrivning**

Kretsen fungerar i korthet som följer.

När strömmen slås på skickas det program som är sparat i position ett ut till mottagarna. Man kan nu välja på att byta program med knapp ett eller två, för att skicka ut det valda programmet trycker man på "Select"– knappen. När kretsen har skickat ut information till alla mottagare tänds "Select"– dioden för att visa att programnumret på displayen är det aktuella ljusprogrammet. Eller så kan man välja att programmera en ny ljussättning. Man väljer då vilken position man vill redigera och trycker på "Program"– knappen. Nu skiftar displayen ifrån att visa vilket program som är valt till att visa vilken lampa som går att ändra. För att indikera att man är i programmeringsläge tänds "Program"– dioden. Genom att trycka på knapp ett eller två så väljs vilken

lampa som skall redigeras. För att tända eller släcka den valda lampan i det aktuella programmet används "Select" - knappen. När man ändrar en lampa tänds eller släcks den direkt när "Select"– knappen trycks ned. För att gå ut programmeringsläget trycks "Program"– knappen ner igen.

#### **1.3 Genomförande**

Efter att ha gått igenom våra olika alternativ så valde vi att använda Atmels AVR processor som kärna i vår konstruktion. Det är en modern processor som används i en mängd olika industriella tillämpningar, dessutom så var Per sedan tidigare bekant med AVR processorn och dess utvecklingsverktyg. Vidare så tillhandahöll institutionen ett encoder/decoder par ifrån Motorola som passade våra krav på IR delen utmärkt.

För att bygga ihop vår konstruktion använde vi institutionens färdiga kretskort och gammal hederlig virning. Vi satte dit en byggsten åt gången, verifierade att den fungerade så som vi önskade och fortsatte i detta mönster.

#### **2 Hårdvaran**

I denna del beskrivs de viktigaste delarna av vår konstruktion samt hur de samverkar. För ett utförligt kretsschema se Appendix A .

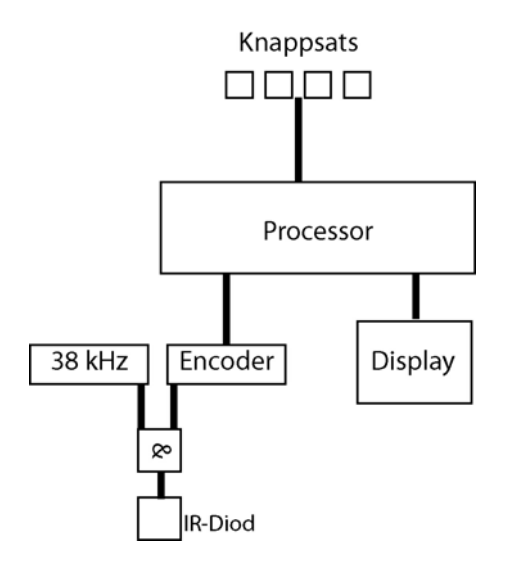

**Figur 1.** Blockskiss över kontrollpanelen.

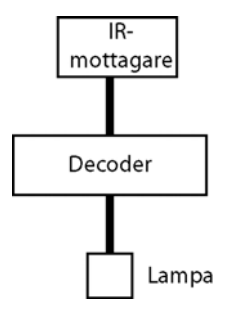

**Figur 2.** Blockskiss över mottagaren.

### **2.1 Signalering via IR**

De flesta, på marknaden existerande, IR-komponenter är avstämda för en frekvens kring 38kHz. I vårt fall gäller detta mottagaren IS1U60 ifrån Sharp. Så för att kunna kommunicera med den var vi tvungna att generera en bärvåg med denna frekvens. En del olika alternativ fanns att tillgå, men vi valde att generera vågen med hjälp av en 74LS324, Voltage Controled oscillator [VCO]. Det är sedan encoderns uppgift att modulera denna våg på ett för mottagaren lämpligt sätt.

Motorola-kretsarna använder sig av vågtyperna som är illustrerade nedan. Ett kritiskt moment vid denna typ av signalering är att encodern och decodern skall vara väl avstämda med avseende på den interna klockan. En sänd etta skall tolkas som precis en etta, inte som 1½ eller 2 och så vidare. Mer om detta under rubrik 2.4.

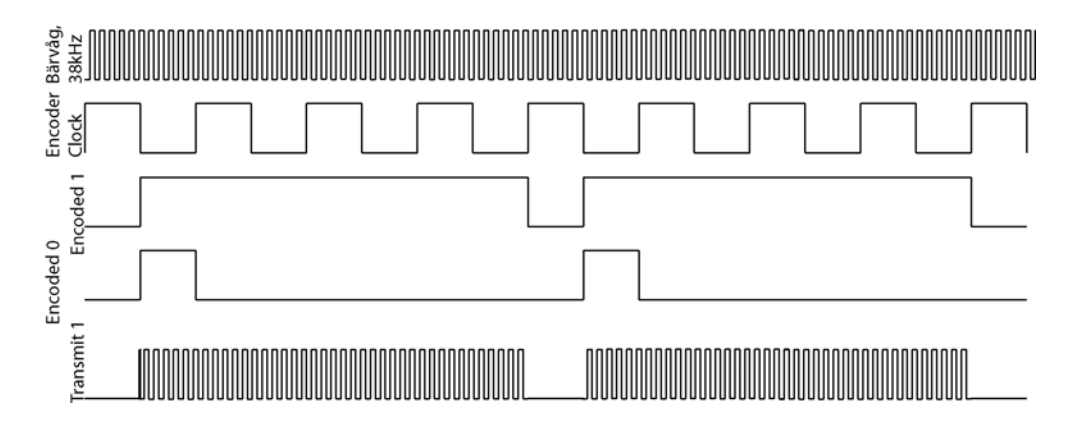

**Figur 3.** Skiss över en IR signal och dess komponenter.

#### **2.2 Komponenter**

Nedan följer en uppräkning och en förklaring på de viktigaste komponenterna.

#### **2.3 Atmel AVR**

Processorn innehåller de flesta av de funktioner som vår konstruktion består av, digitala in- och utgångar, minne (1Kb SRAM, 512byte EERAM och 16Kb flash programminne).

In- och utgångarna är grupperade i fyra block (A-D) om åtta portar:

- A-blocket består av A/D ingångar men de går även att programmera som digitala in- eller utgångar, vilket vi valde att göra. Vi använder A-portarna för att kommunicera med IR encodern (MC145026).
- B-blocket är digitala in- eller utgångar. B-portarna styr 7-segmentet, program- och selectdioden.
- C-blocket är digitala in- eller utgångar. C-portarna används i vårt fall endast för att ansluta J-TAG gränssnittet.
- D-blocket är även de in- eller utgångar. D-portarna fungerar i vårt fall som ingångar för knapparna.

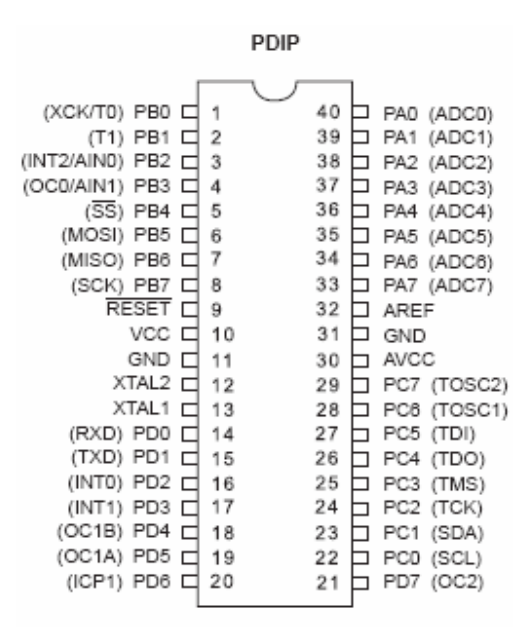

**Figur 4.** AVR Atmel 16 benkonfiguration.

#### **2.4 Motorola 145026/27**

Encoder/decoder paret är speciellt avsett för kommunikation via IR. Med hjälp av dem kan man särskilja 32 olika adresser och skicka fyra bitar data per sändning. Med hjälp av ett externt RC nät så ställs de interna klockorna i kretsarna. Vi valde att arbeta med en frekvens på 2kHz.

Encodern fungerar som följer:

När transfer enable [TE ] blir låg skickas informationen från adress- och dataingångarna ut seriellt på Digital Out. Ettor och nollor kodas enligt figur 1. Informationen skickas två gånger för att mottagaren skall kunna verifiera att sändningen är korrekt.

#### Decodern fungerar så här:

Efter det att det första datapaketet tagit emot lagras det internt för att jämföras med nästkommande paket. Om innehållet i de båda stämmer överens så läggs informationen ut på datautgångarna och Valid Transfer[VT ] går hög. Utgångarna kommer sedan att hålla dessa värden tills det att ny, giltig, data tagits emot.

Speciellt om inkopplingen av encodern i vår krets är att vi bara använder fyra bitar i processorn för att adressera en mottagare. Därför vi har virat en av adressbitarna till en logisk etta. På samma sätt använder vi bara en av databitarna och de övriga tre är virade till noll. Vi har även valt att sätta en inverterare på TE eftersom utgången på processorn är låg under hela uppstarten.

#### **2.5 74LS324**

324:an används för att generera den bärvåg som behövs för att skicka information via IR-dioden. Genom att koppla en potentiometer mellan V+ och Frequens Control ingången kan önskad frekvens lätt ställas in.

#### **2.6 IR-komponenter**

IS1U60 Remote Control Detector är avstämd för en frekvens på 38kHz. Funktionen är att ta emot IR-signalen och filtrera bort 38kHz vågen och skicka ut en TTL kompatibel etta när den tar emot en våg och en nolla då den inte tar emot något.

TSUS5400 IR-Photo Diode är helt enkelt en IR-diod. Det som skiljer sig ifrån en vanlig diodinkoppling i vår krets är dimensioneringen för att köra så mycket ström som möjligt igenom dioden. Eftersom den bara är öppen under väldigt korta tider så tål den upp emot en 1A.

### **3 Mjukvaran**

Nedan följer en beskrivning av mjukvaran samt dess utvecklingsmiljö. Även information om hur portarna på AVR processorn är konfigurerade av programmet.

### **3.1 Utvecklingsmiljö**

Till hjälp vid utvecklingen med AVR processorn användes Atmels AVR JTAG ICE. JTAG ICE är ett komplett verktyg som möjliggör full programmering samt debug av samtliga 8 bitas AVR processorer med JTAG interface. JTAG styrs genom programvaran AVR Studio som är har en integrerad utvecklingsmiljö för att skriva och debugga AVR applikationer. AVR Studio har även en assembler/disassembler samt en mycket bra simulator av AVR processorer. Denna simulator användes flitigt vid utvecklingen när JTAG inte fanns att tillgå. Som C-kompilator användes AVR-GCC som är en mycket bra "Open source" mjukvara och finns tillgängligt till stor sett samtliga plattformar.

#### **3.2 Gränssnitt, I/O**

Tabell 1 visar hur portarna på AVR processorn är konfigurerade av programmet. Samtliga portar som är konfigurerade som ingångar har den interna pull-up resistorn aktiverad. Initiering av portarna sker i huvudprogrammets *intit()* funktion.

| Portl          | Pin            | <b>Function</b>  | I/C            |
|----------------|----------------|------------------|----------------|
| A              | 0              | Hardware address | $\circ$        |
| A              | 1              | Hardware address | $\overline{O}$ |
| A              | $\overline{c}$ | Hardware address | O              |
| A              | 3              | Hardware address | O              |
| A              | $\overline{4}$ | Data             | O              |
| $\overline{A}$ | 5              | Transmitt enable | $\overline{O}$ |
| B              | $\theta$       | Display          | $\circ$        |
| B              | 1              | Display          | $\overline{O}$ |
| B              | $\overline{2}$ | Display          | $\overline{O}$ |
| B              | 3              | Display          | $\overline{O}$ |
| B              | $\overline{4}$ | Select LED       | $\circ$        |
| B              | 5              | Latch enable     | $\overline{O}$ |
| B              | 6              | Program LED      | O              |
| D              | 0              | (-) button       | I              |
| D              | 1              | $(+)$ button     | Ī              |
| D              | $\overline{2}$ | Select button    | Ī              |
|                | 3              | Program button   | Ī              |

**Tabell 1.** AVR ATmega16 portkonfiguration.

#### **3.3 Lagring av data**

För att spara programinställningarna för de olika lamporna räcker det med att använda det interna 512 byte stora EEPROM minnet. Denna typ av minne lämpar sig särskilt bra då data sparas även då strömmen bryts till kontrollpanelen och minnet. Lagringen av de 9 olika programmen lagras linjärt i minnet, dvs. först de 9 lamporna för det första programmet, sedan de 9 lamporna för nästkommande program osv. Således så representeras varje lampa av en individuell adress i minnet för varje program.

#### **3.4 Programkod**

Här följer en förklaring av de olika programkodernas funktion och betydelser. Samtliga koder finns välkommenterade i sin helhet i Appendix B.

**alc\_v3.c** 

Detta är huvudprogrammet och innehåller den fullständiga koden bortsett från *timerpause()* funktionen som är importerad från Procyon AVRlib biblioteket. Programkoden börjar med att definierar olika värden till lätt använda och logiska namn. Detta möjliggör även att man enkelt senare kan ändra värden utan att behöva söka igenom och ändra i hela koden. Även globala variabler skapas som skall kunna nås av samtliga funktioner i koden. Sedan skapas en rad olika funktioner som anropas senare av huvudprogrammet. Huvudprogrammet startar med att köra en *init()* funktion som initialiserar samtliga portar som skall användas samt skapa den fasta adresslistan med de olika lampornas hårdvaruadress. Program 1 visas och sätts som aktuellt program och sänds ut till samtliga lampor. Programmet går sedan in i starttillståndet, som enligt flödesdiagrammet (Figur 5) nedan kallas startläge.

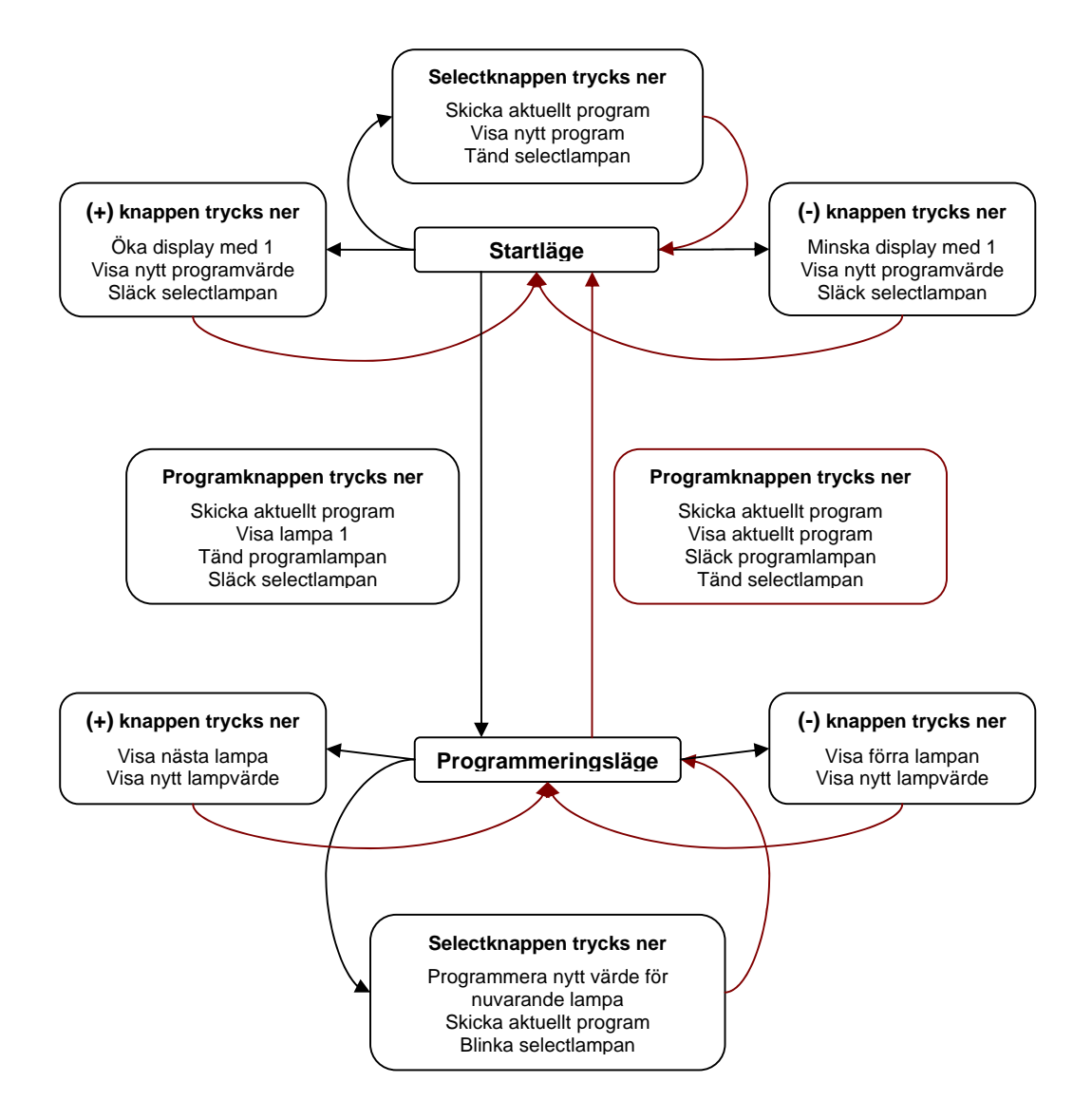

**Figur 5.** Flödesdiagram för huvudprogram.

Programmet befinner sig i starttillståndet så länge som programknappen inte har blivit ner tryckt. För att veta om en knapp har blivit ner tryckt så körs funktionen *button\_poll()* som pollar in-portarna och kolla efter ändringar. Anledningen att polling används istället för interrupts är att programmet inte är tidskritiskt på något sätt. Det är även inte är önskvärt att låta någon knapptryckning avbryta en exekvering av kod, t ex vid uppdatering av displayen. De olika knapptryckningarnas funktion beror på i vilket tillstånd programmet befinner sig i. I startläget så väljs önskat program med (+) och (-) knapparna och sänds ut genom att trycka på selectknappen. Sändning av program görs genom att funktionen *send\_program()* körs. Funktionen hämtar data ur minnet för samtliga lampor för det aktuella programmet och sänder ut dessa data till respektive

adress under några ms. Displayen visar i starttillståndet hela tiden programnumret. För att visa en siffra eller tända/släcka en lampa anropas någon av funktionerna *display\_dot()*,*display\_progdot()* eller *display()*, där den sistnämnda funktionen sänder ut angiven siffra till 7segmentet. När programknappen trycks ner i starttillståndet så byts läget och displayen representerar nu i stället lamporna i det aktuella programmet som visas av de nuvarande lamporna i rummet. Man kan sedan tända och släcka respektive lampa genom att trycka på selectknappen. Val av lampa görs med (+) och (-) knapparna. För att ändra data för aktuell lampa läses och uppdateras EEPROM- minnet på den aktuella adressen med ny data. Funktionerna som tar hand om detta är *EEPROM\_write()*, *EEPROM\_read()* och *EEPROM\_address()*. Den sistnämnda funktionen används enbart för att beräkna den korrekta adressen givet önskat program och lampa. När sedan programknappen trycks ner igen när programmet befinner sig i programmeringsläget, så återgår programmet till starttillståndet efter att ha sänt ut det aktuella programmet en sista gång. Displayen återgår till att visa programnummer istället för lampnummer.

#### **global.h**

Denna kod används för att definiera globala projekt inställningar som används av Procyon AVRlibs funktioner då dessa är skrivna för att kunna användas till samtliga AVR processorer. Processorns klockhastighet definieras här för ATmega16 som 16Mhz vilket används senare av timerfunktionerna.

#### **timer.c/timer.h**

Procyon AVRlib timerfunktioner som utnyttjar den interna klockan hos AVR processorn. Funktionen som användes var timerPause() som pausar för exakt antal givna ms. En enkel pause funktion skulle kunna ha skapats av oss själva men varför uppfinna hjulet igen. AVRlib är en mycket behändig och lättanvänd skara av färdiga funktioner för många vanliga användningsområden som man ofta stöter på. Mer information om AVRlib går att finna under sektionen referenser.

#### **4 Resultat**

Resultatet blev en fungerande prototyp som kan styra två lampor. Vi har inte implementerat 230V reläerna eller batteridriften av mottagarna.

# **5 Förbättringsförslag**

Följande punkter är förslag till förbättringar av konstruktionen.

- Förbättring av IR delen, vi besitter inte alla färdigheter för att konstruera en optimal IR-signaleringskanal.
- Eftersom vi lätt kan skicka fyra bitar data till mottagaren så hade man kunnat styra en ljusdimmer med hjälp av konstruktionen.
- Istället för att använda IR hade man med fördel kunnat använda radiovågor. Encoder/decoder kretsarna fungerar även till radioöverföring, men det blir betydligt mer analog konstruktion än med IR.

## **6 Slutsats**

Slutligen så kan man konstatera att det gick bra att konstruera en krets som uppfyllde kravspecifikationen. Vårt val av processor och andra komponenterna visade sig även uppfylla våra krav. En förfining av prototypen skulle utan problem gå att använda i ett studentrum, av en vanlig student.

Kursen har varit mycket bra och givande, speciellt så var det kul att få komma med idén till projektet själv.

#### **7 Referenser**

- [1] AVRlib [www], Tillgängligt på (hämtat 2 mars 2004) <http://www.procyonengineering.com/avr/avrlib/index.html>
- [2] Datablad för alla kretsar [www], Tillgängligt på (hämtat 2 mars 2004) <http://www.it.lth.se/courses/digp/infobank.html>

# **Appendix A: Kretsschema**

# **Kontrollpanelen**

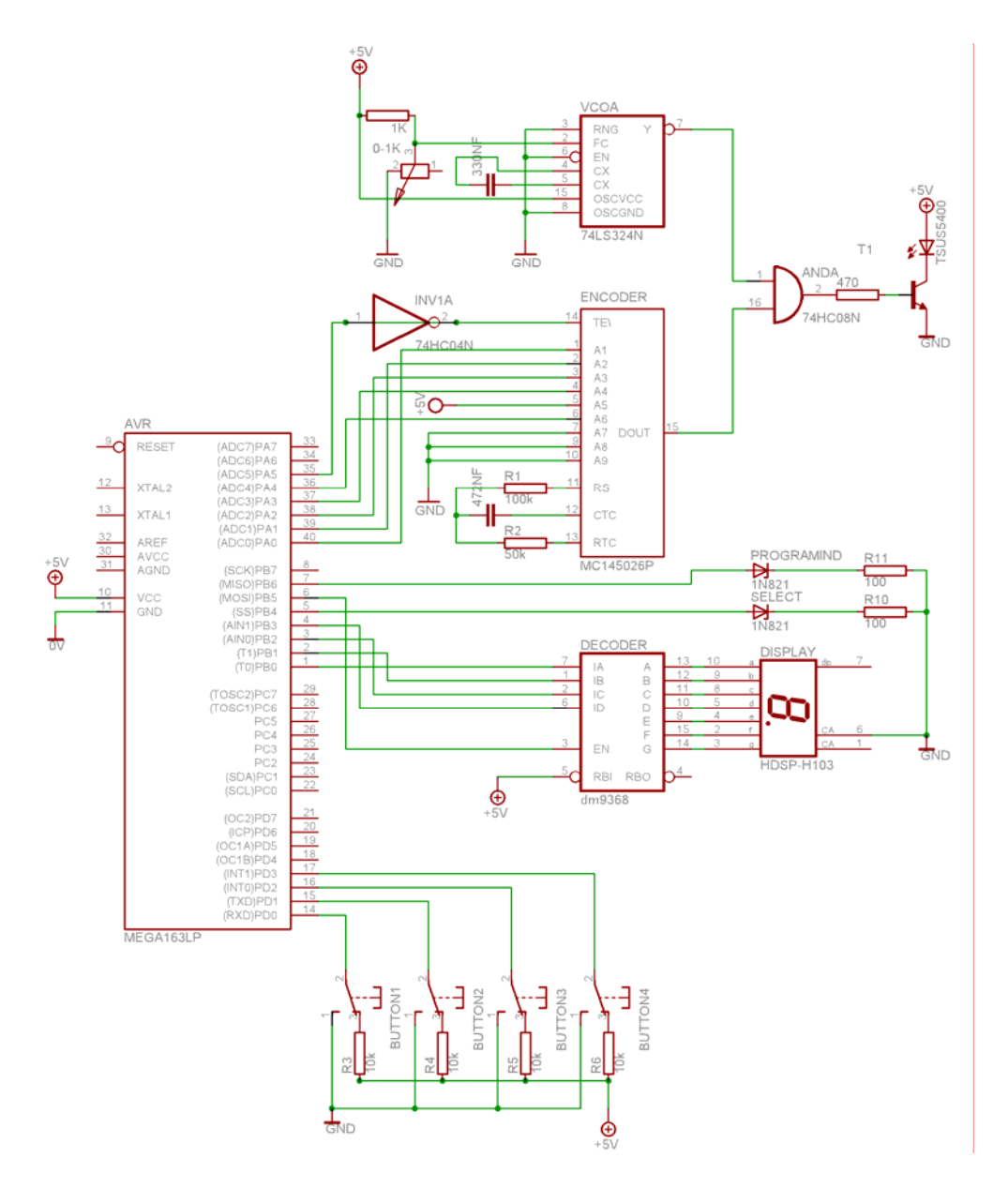

### **Mottagaren**

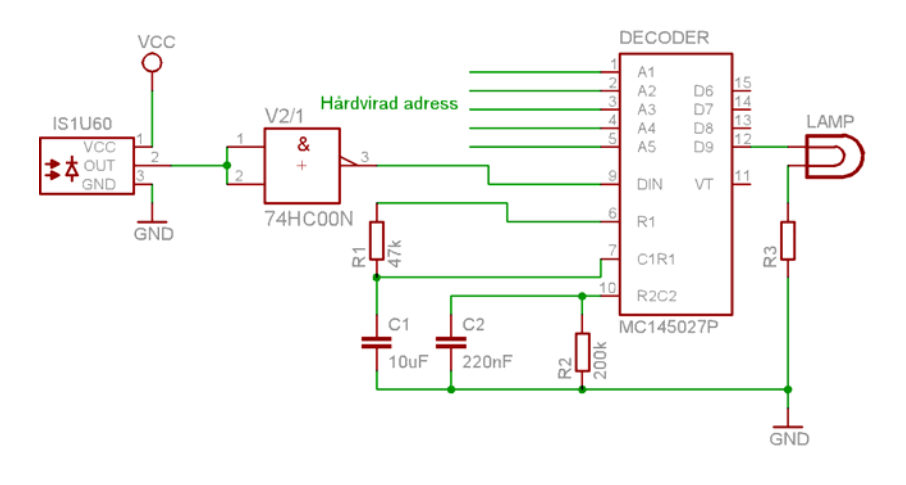

#### **Appendix B: Programmet**

**alc\_v3.c** 

//\*\*\*\*\*\*\*\*\*\*\*\*\*\*\*\*\*\*\*\*\*\*\*\*\*\*\*\*\*\*\*\*\*\*\*\*\*\*\*\*\*\*\*\*\*\*\*\*\*\*\*\*\*\*\*\*\*\*\*\*\*\*\*\*\*\*\*\*\*\*\*\*\*\*\*\*\* ,,,<br>// File Name : alc\_v3.c<br>// // // Title : Software to drive the ATmega16 and the controller functions // Revision : 3.0 // Notes : Created by Per Hyttfors, February 2004 // Target MCU : Atmel AVR series //\*\*\*\*\*\*\*\*\*\*\*\*\*\*\*\*\*\*\*\*\*\*\*\*\*\*\*\*\*\*\*\*\*\*\*\*\*\*\*\*\*\*\*\*\*\*\*\*\*\*\*\*\*\*\*\*\*\*\*\*\*\*\*\*\*\*\*\*\*\*\*\*\*\*\*\*\* //----- Include Files ----- #include <avr/io.h> // include I/O definitions (port names, pin names, etc) #include <avr/signal.h> // include "signal" names (interrupt names) #include "global.h" // include our global settings #include <timer.h> // include timer function library //----- Defines ----- #define ON 1 #define OFF 0 #define HIGH 1 #define LOW 0 #define START\_ADDRESS 25 // Start address for the EEPROM data. #define DISPLAY0 0 // Port Pin 0 for digit display signal binary<br>#define DISPLAY1 1 // Port Pin 1 for digit display signal binary<br>#define DISPLAY2 2 // Port Pin 2 for digit display signal binary<br>#define DISPLAY2 3 // Port #define BUTTON0 0 // Port Pin 0 for button. #define BUTTON1 1 // Port Pin 1 for button. #define BUTTON2 2 // Port Pin 2 for button. #define BUTTON3 3 // Port Pin 3 for button. #define DATABIT 4 // port pin for data bit, on/off lamp #define SENDBIT 5 // port pin for enable transfer #define B\_DOWN 1 // arrow button down dec code #define B\_UP 2 // arrow button up dec code #define B\_SELECT 4 // select button dec code #define B\_PROG 8 // programming button dec code #define STATE\_PROG 1 // The programming state. #define STATE\_MAIN 0 // The main state, and also starting state. //----- VARIABLES ----- // "unsigned char" is an 8-bit variable with a range of 0-255 // using "static" on a global variable means that the variable cannot be accessed or used // outside of this file // holds the current value of the display, the lamp and the current program<br>**static unsigned char** value, lamp, current\_program;<br>// holds the hardware address for up to 9 different lamps.<br>**unsigned char** address\_list[9]; //----- Functions ----- // Return EEPROM address for a given program and lamp<br>**unsigned int** EEPROM\_address**(unsigned char** programet, **unsigned char** lampa**)** {

unsigned int eeprom\_address = 0;

```
 // calculate the current address in memory 
eeprom_address = START_ADDRESS + (9*programet) + lampa;<br>return eeprom_address;
}
// Write EEPROM data to address<br>void EEPROM_write(unsigned int uiAddress, unsigned char ucData)<br>{
//Wait for completion of previous write<br>while(EECR & (1<<EEWE))<br>;
// set up address and data registers, EEPROM Address, EEAR. EEPROM Data, EEDR. 
 EEAR = uiAddress;
 EEDR = ucData;
 // write logical one to EEMWE, EEPROM Master Write Enable 
 EECR |= (1<<EEMWE);
 // start eeprom write by setting EEWE, EEPROM Write Enable 
 EECR |= (1<<EEWE);
}
// Read EEPROM data, return data given an address<br>unsigned char EEPROM_read(unsigned int uiAddress)<br>{
// wait for completion of previous write 
while(EECR & (1<<EEWE)) ; 
            // set up address register, EEPROM Address, EEAR. 
           EEAR = ulAddress;start eeprom read by writing EERE, EEPROM Read Enable
           EECR = (1<<EERE);
            // return data from register, EEPROM DATA, EEDR. 
           return EEDR;
}
// Display function, show given digit on the display<br>void display(unsigned char digit)<br>{
           // logic low to Latch Enable, open display for new data<br>cbi(PORTB, LE);
           \iint (digit == 0)
                       // sbi(x,y) takes the CPU register x and sets bit y to 1, high // cbi(x,y) takes the CPU register x and clears bit y to 0, low
// 0000<br>cbi (PORTB, DI SPLAY0);<br>cbi (PORTB, DI SPLAY1);<br>cbi (PORTB, DI SPLAY2);<br>cbi (PORTB, DI SPLAY3);
           } if (digit == 1)
{<br>
\begin{array}{r} \gamma\gamma\ 0001\ \text{sbi} \text{ (PORTB, DI SPLAN1)}; \ \text{cbi} \text{ (PORTB, DI SPLAN1)}; \ \text{cbi} \text{ (PORTB, DI SPLAN2)}; \ \text{cbi} \text{ (PORTB, DI SPLAN3)}; \end{array}\int if (digit == 2)
                        / / 0010cbi (PORTB, DI SPLAYO);<br>sbi (PORTB, DI SPLAY1);<br>cbi (PORTB, DI SPLAY2);<br>cbi (PORTB, DI SPLAY3);
} if (digit == 3)
{
```
// 0011<br>sbi (PORTB, DI SPLAY0);<br>sbi (PORTB, DI SPLAY1);<br>cbi (PORTB, DI SPLAY2);<br>cbi (PORTB, DI SPLAY3); } **if** (digit == 4) { // 0100 cbi(PORTB,DISPLAY0); cbi(PORTB,DISPLAY1); sbi(PORTB,DISPLAY2); cbi(PORTB,DISPLAY3); } if (digit == 5)  $\left( \frac{1}{\sqrt{10101}} \right)$ sbi (PORTB, DI SPLAYO);<br>cbi (PORTB, DI SPLAY1);<br>sbi (PORTB, DI SPLAY2);<br>cbi (PORTB, DI SPLAY3); }<br>if (digit == 6)<br>{ {<br>  $\begin{array}{r} 7/0110 \ \text{cbi} \text{ (PORTB, DI SPLAN1)}; \ \text{sbi} \text{ (PORTB, DI SPLAN1)}; \ \text{sbi} \text{ (PORTB, DI SPLAN2)}; \ \text{cbi} \text{ (PORTB, DI SPLAN3)}; \end{array}$ } if (digit == 7)  $\left\{ \begin{array}{c} 1 \end{array} \right.$   $\left\{ \begin{array}{c} 2 \end{array} \right\}$   $\left\{ \begin{array}{c} 2 \end{array} \right\}$   $\left\{ \begin{array}{c} 2 \end{array} \right\}$ sbi (PORTB, DI SPLAYO);<br>sbi (PORTB, DI SPLAY1);<br>sbi (PORTB, DI SPLAY2);<br>cbi (PORTB, DI SPLAY3); } if (digit == 8)  $\left\{ \right.$  // 1000 cbi (PORTB, DI SPLAYO);<br>cbi (PORTB, DI SPLAY1);<br>cbi (PORTB, DI SPLAY2);<br>sbi (PORTB, DI SPLAY3); } // logic high to Latch Enable, close display sbi(PORTB,LE); // Update display, move the value on the display up or down<br>**void** display\_update**(unsigned char** move**)** <mark>if(</mark>move == HIGH**)**<br>{ val ue++;  $i f$ (value == 9) value =  $0$ ; } display(value); }else{  $i f$ (value == 0) value =  $9$ ; } value--; display(value); } // Update the lamp variable up or down<br>**void** lamp\_update**(unsigned char** move**)**<br>**{**  $i f$ (move ==  $HIGH$ )

}

{

}

```
{
                    lamp++;
                   i f(l amp == 9)
                             l amp = 0;
 }
                    display(lamp);
         }else{
                   if('amp == 0)l amp = 9;
 }
                   iamp-:
                    display(lamp);
         }
}
// Update dot display<br>void display_dot(unsigned char displaydot)<br>{
          // display dot on/off 
if (displaydot == ON)
{
                   sbi (PORTB, DI SPLAY_DOT);
          }
else
{
                   cbi (PORTB, DI SPLAY_DOT);
         }
} 
void display_progdot(unsigned char displayprogdot)
{
          // display programming dot on/off 
if (displayprogdot == ON)
         {
                   sbi (PORTB, DI SPLAY_PROGDOT);
         }
          else
{
                   cbi (PORTB, DI SPLAY_PROGDOT);
         }
} 
// Poll the port for changes made by a pressed button and return value for the pressed 
button 
unsigned char button_poll(void)
{
unsigned char button = 0, buttonAwake, buttonData;<br>buttonAwake = OFF;
             Poll PINB for changes!
         while(buttonAwake == OFF)
                   // read portD value
 buttonData = PIND;
 // pause the polling for a while, to ignore button bounces 
 timerPause(2); // check if any button has been pressed, ignore 0x00 value. 
 if((buttonData & 0xFF) != 0xFF && (buttonData & 0xFF) != 0x00) { // change occured! Which button has been pressed? Invert value to 
get 1, 2, 4, 8 to represent button, 1, 2, 3, 4.<br>
button = ~(buttonData);
// check so the button is released<br>while((buttonData & 0xFF) != 0xFF)<br>{
// read portD value<br>buttonData = PIND;<br>// pause the polling for a while, to ignore button bounce
 timerPause(2); }
 buttonAwake = ON;
 }
} 
         return button;
}<br>// send the program to all the lamps twice.<br>void send_program(unsigned char program)
```

```
{
             unsigned char lampNR;
static unsigned int send_location = 0;
unsigned char e_data;
for (lampNR = 0; lampNR < 9; lampNR++)
{ // get eeprom address 
send_location = EEPROM_address(program, lampNR);<br>// get eeprom data<br>e_data = EEPROM_read(send_location);<br>// set current hardware address
                           PORTA = address_list[lampNR]; 
                          // set data bit on port<br>if(e_data == 0)<br>{
                          cbi (PORTA, DATABIT);<br>}el se{
                                        sbi (PORTA, DATABIT);
1999 1999
                           sbi(PORTA,SENDBIT); // timerPause pauses for the number of milliseconds 
timerPause(10);<br>
cbi(PORTA,SENDBIT);<br>
// wait and send again...<br>
timerPause(5);<br>
sbi(PORTA,SENDBIT);<br>
// timerPause pauses for the number of milliseconds<br>
timerPause(10);<br>
cbi(PORTA,SENDBIT);
             }
}
// Init function 
void init(void)
{
             // initialize timers<br>timerInit();
            // set port B pins to all output used for digit display signals outb(DDRB, 0 \times FP);
            // set port B pins to a value of all 0 (logic low, or 0 volts) outb(PORTB, 0x00);
            // set port D pins to all input used for buttons outb(DDRD, 0x00);
            // set port D pins to use pull-up resistors (logic high) outb(PORTD, OxFF);
            // set port A pins to all output used for transmission signals outb(DDRA, 0xFF);
            // set port A pins to a value of all 0 (logic low, or 0 volts) outb(PORTA, 0x00);
outb(PORTA, 0x00);<br>
// set hardware addresses to all the lamps<br>
address_list[0] = 0x00;<br>
address_list[1] = 0x01;<br>
address_list[2] = 0x02;<br>
address_list[2] = 0x03;<br>
address_list[4] = 0x04;<br>
address_list[5] = 0x06;<br>
address
} 
//----- Main ----- 
void main(void)
{
init();<br>unsigned char key, state, data;
 value = 1;
 current_program = value;
 lamp = 1;
 display(current_program);
```

```
20
```

```
 send_program(current_program); // skicka första programmet vid start. 
 display_dot(ON);
 state = STATE_MAIN; // enter endless loop. 
while(1)
{
                     key = button_poll();
                    if(key == B_DOWN)
                                if(state == STATE_MAIN) {
                                         display_update(LOW);<br>display_dot(OFF);
                               if(state == STATE_PROG) {
                    amp_update(LOW);<br>}
 } 
                    i f(key == B_UP){\bf f} if(state == STATE_MAIN)
di spl ay_update(HI GH);<br>di spl ay_dot(OFF);<br>}
                               if(state == STATE_PROG)
                               lamp_update(HIGH);
 } } 
                     if(key == B_SELECT) { if(state == STATE_MAIN)
\overline{a} (b) and the set of \overline{a} (b) and \overline{a} (b) and \overline{a} (b) and \overline{a} (b) and \overline{a} (b) and \overline{a} (b) and \overline{a} (b) and \overline{a} (b) and \overline{a} (b) and \overline{a} (b) and \overline{a} (b) and \overline{a send_program(value);
 current_program = value;
                              }<br>if(state == STATE_PROG)
{<br>
unsigned int location;<br>
// read current data in the eeprom<br>
location = EEPROM_address(current_program, lamp);<br>
eeprom_data = EEPROM_read(location);
                                          if( eeprom_data == 0) {
\frac{data = 1}{}\text{del}\text{ se}\left\{\begin{array}{rcl} \text{data} & = & 0; \end{array}\right. }
// write changes to the eeprom<br>EEPROM_write(location, data);<br>// send_program(current_program);<br>send_program(current_program);<br>// blink display dot to indicate transmission of program
display_dot(ON);<br>// timerPause pauses for a while
timerPause(25);<br>display_dot(OFF);<br>}
                    if(key == B_PROG) if(state == STATE_MAIN) {
 state = STATE_PROG;
 display_progdot(ON);
 display_dot(OFF);
 lamp = 1;
 display(lamp); // start with showing lamp 1 on the 
display.. always... 
                               }else{
                                          state = STATE_MAIN;
```
send\_program(current\_program);<br>display\_progdot(OFF);<br>display\_dot(ON);<br>display(current\_program);<br>} } } }

**global.h** 

//\*\*\*\*\*\*\*\*\*\*\*\*\*\*\*\*\*\*\*\*\*\*\*\*\*\*\*\*\*\*\*\*\*\*\*\*\*\*\*\*\*\*\*\*\*\*\*\*\*\*\*\*\*\*\*\*\*\*\*\*\*\*\*\*\*\*\*\*\*\*\*\*\*\*\*\*\* //<br>//<br>// File Name // File Name : 'global.h'<br>// Title : AVR project global include<br>// Author : Pascal Stang<br>// Created : 7/12/2001<br>// Revised : 9/30/2002<br>// Version : 1.1<br>// Target MCU : Atmel AVR series<br>// Editor Tabs : 4 // Description : This include file is designed to contain items useful to all<br>// code files and projects.<br>// // code files and projects. // // This code is distributed under the GNU Public License // which can be found at http://www.gnu.org/licenses/gpl.txt // //\*\*\*\*\*\*\*\*\*\*\*\*\*\*\*\*\*\*\*\*\*\*\*\*\*\*\*\*\*\*\*\*\*\*\*\*\*\*\*\*\*\*\*\*\*\*\*\*\*\*\*\*\*\*\*\*\*\*\*\*\*\*\*\*\*\*\*\*\*\*\*\*\*\*\*\*\* #ifndef GLOBAL\_H #define GLOBAL\_H // global AVRLIB defines #include "avrlibdefs.h" // global AVRLIB types definitions #include "avrlibtypes.h" // project/system dependent defines // CPU clock speed //#define F\_CPU 16000000 // 16MHz processor //#define F\_CPU 14745000 // 14.745MHz processor //#define F\_CPU 8000000 // 8MHz processor #define F\_CPU 7372800 // 7.37MHz processor //#define F\_CPU 4000000 // 4MHz processor //#define F\_CPU 3686400 // 3.69MHz processor #define CYCLES\_PER\_US ((F\_CPU+500000)/1000000) // cpu cycles per microsecond

#endif

#### **timer.h/timer.c**

Aktuell version av timer.h/timer.c finns att finna i AVRlib, se referenser.